## **gnuplot Quick Reference**

(Copyright(c) Alex Woo 1992 June 1) Updated by Hans-Bernhard Bröker, April 2004

#### **Starting gnuplot**

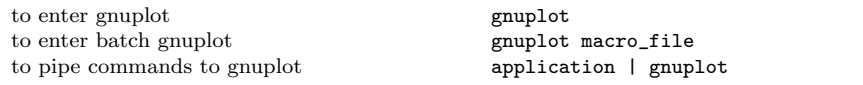

see below for environment variables you might want to change before entering gnuplot.

#### **Exiting gnuplot**

exit gnuplot quit

All gnuplot commands can be abbreviated to the first few unique letters, usually three characters. This reference uses the complete name for clarity.

## **Getting Help**

introductory help help plot help on a topic help <topic> list of all help available help or ? show current environment show all

### **Command-line Editing**

The UNIX, MS-DOS and VMS versions of gnuplot support command-line editing and a command history. EMACS style editing is supported.

#### Line Editing:

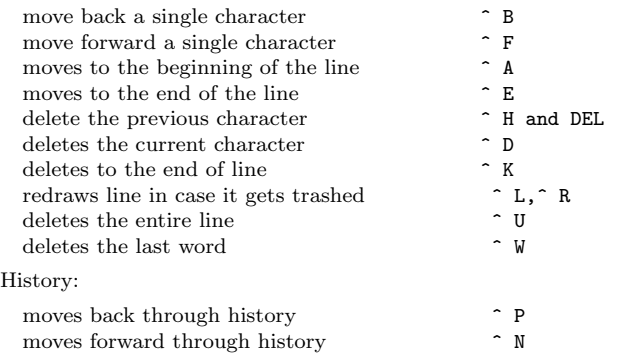

The following arrow keys may be used on most PC versions if READLINE is used.

IBM PC Arrow Keys:

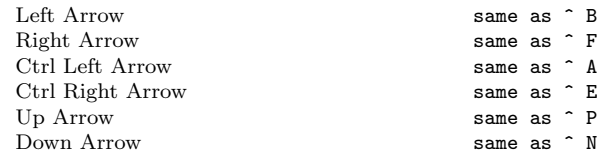

### **Graphics Devices**

All screen graphics devices are specified by names and options. This information can be read from a startup file (.gnuplot in UNIX). If you change the graphics device, you must replot with the replot command or recreate it repeating the load of the script that created it.

get a list of valid devices set terminal [options] Graphics Terminals: Mac OS X set term aqua<br>AED 512 Terminal set term aed512  $AED$  512 Terminal AED 767 Terminal set term aed767 BBN Bitgraph Terminal set term bitgraph<br>SCO CGI Driver set term cgi set term cgi MS-DOS Kermit Tek4010 term - color set term kc\_tek40xx MS-DOS Kermit Tek4010 term - mono set term km\_tek40xx NeXTstep window system set term next OS/2 Presentation Manager set term pm REGIS graphics language set term regis Selanar Tek Terminal set term selanar SunView window system set term sun Tektronix 4106, 4107, 4109 & 420X set term tek40D10x<br>Tektronix 4010: most TEK emulators set term tek40xx Tektronix  $4010$ ; most TEK emulators VAX UIS window system set term VMS VT-like tek40xx terminal emulator set term vttek UNIX plotting (not always supplied) set term unixplot AT&T 3b1 or 7300 UNIXPC set term unixpc<br>MS Windows set term window set term windows X11 display terminal set term x11 Turbo C PC Graphics Modes: Hercules set term hercules Color Graphics Adaptor set term cga Monochrome CGA set term mcga Extended Graphics Adaptor set term ega<br>VGA set term vga set term vga Monochrome VGA set term vgamono Super VGA - requires SVGA driver set term svga AT&T 6300 Micro set term att Hardcopy Devices: Unknown - not a plotting device set term unknown Dump ASCII table of  $X Y [Z]$  values set term table printer or glass dumb terminal set term dumb Roland DXY800A plotter set term dxy800a Dot Matrix Printers Epson-style 60-dot per inch printers set term epson\_60dpi Epson LX-800, Star NL-10 set term epson\_lx800 NX-1000, PROPRINTER set term epson\_lx800 NEC printer CP6, Epson LQ-800 set term nec\_cp6 [monochrome color draft] Star Color Printer set term starc Tandy DMP-130 60-dot per inch set term tandy\_60dpi Vectrix 384 & Tandy color printer set term vx384 Laser Printers Talaris EXCL language set term excl Imagen laser printer set term imagen LN03-Plus in EGM mode set term 1n03 PostScript graphics language set term post [mode color 'font' size]<br>CorelDraw EPS set term corel [mode color 'font' size set term corel [mode color 'font' size] Prescribe - for the Kyocera Laser Printer set term prescribe

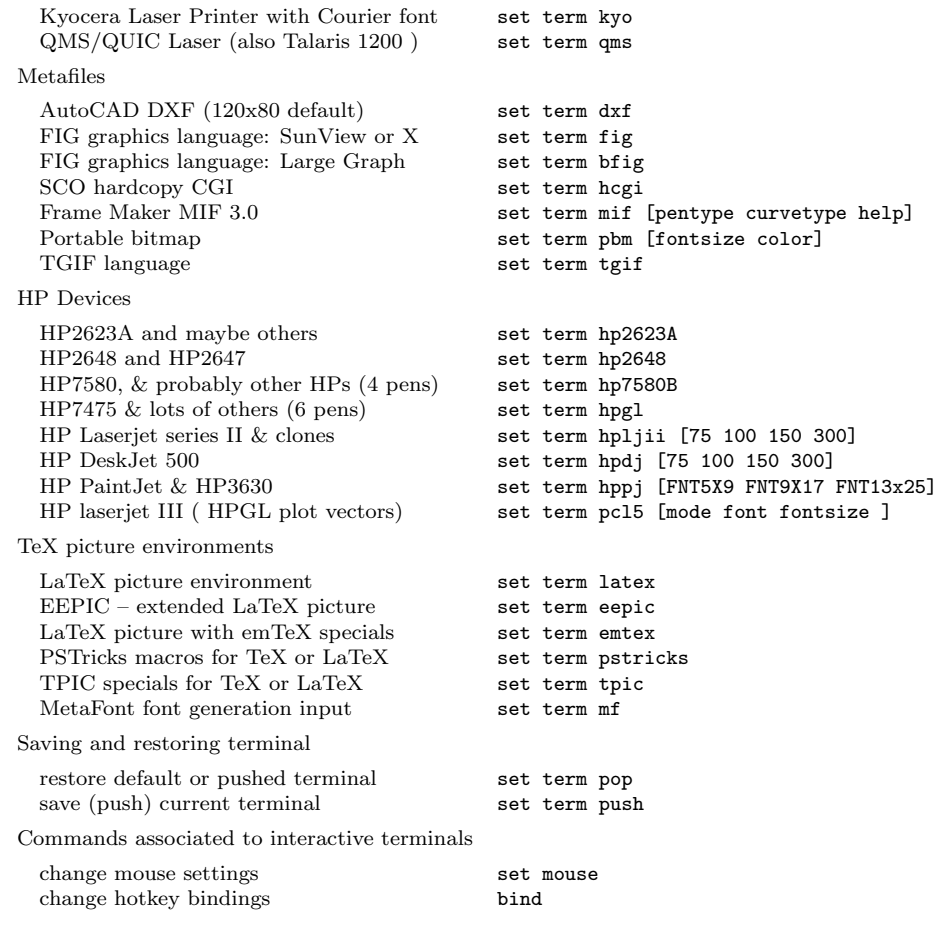

#### **Files**

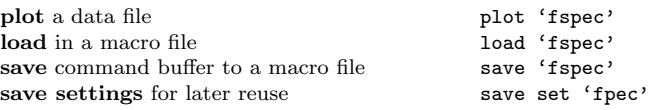

## **PLOT & SPLOT commands**

**plot** and **splot** are the primary commands **plot** is used to plot 2-d functions and data, while **splot** plots 3-d surfaces and data.

Syntax:

plot *{*ranges*} <*function*> {*title*}{*style*} {, <*function*> {*title*}{*style*}...}*

splot *{*ranges*} <*function*> {*title*}{*style*} {, <*function*> {*title*}{*style*}...}*

where  $\leq$  function $\geq$  is either a mathematical expression, the name of a data file enclosed in quotes, or a pair (**plot**) or triple (**splot**) of mathematical expressions in the case of parametric functions. User-defined functions and variables may also be defined here. Examples will be given below.

## **Plotting Data**

Discrete data contained in a file can displayed by specifying the name of the data file (enclosed in quotes) on the **plot** or **splot** command line. Data files should contain one data point per line. Lines beginning with # (or ! on VMS) will be treated as comments and ignored. For **plot**s, each data point represents an (x,y) pair. For **splot**s, each point is an (x,y,z) triple. For **plot**s with error bars (see **plot errorbars**), each data point is either  $(x,y,y)$ delta),  $(x,y,y)$ low,yhigh),  $(x,y,x)$ low,xhigh),  $(x,y,x)$ delta,ydelta), or  $(x,y,x)$ low,xhigh,ylow,yhigh). In all cases, the numbers on each line of a data file must be separated by blank space. This blank space divides each line into columns.

For **plot**s the x value may be omitted, and for **splot**s the x and y values may be omitted. In either case the omitted values are assigned the current coordinate number. Coordinate numbers start at 0 and are incremented for each data point read.

# **Surface Plotting**

Implicitly, there are two types of 3-d datafiles. If all the isolines are of the same length, the data is assumed to be a grid data, i.e., the data has a grid topology. Cross isolines in the other parametric direction (the ith cross isoline passes thru the ith point of all the provided isolines) will also be drawn for grid data. (Note contouring is available for grid data only.) If all the isolines are not of the same length, no cross isolines will be drawn and contouring that data is impossible.

# **Using Pipes**

On some computer systems with a popen function (Unix, plus some others), the datafile can be piped through a shell command by starting the file name with a  $\langle \cdot \rangle$ . For example:

pop(x) =  $103*exp(x/10)$  plot "  $\lt$  awk '{ print \$1-1965 \$2 }' population.dat", pop(x)

would plot the same information as the first population example but with years since 1965 as the x axis. Simple manipulations of this kind can also be done using the extended capabilties of **using**

Similarly, output can be piped to another application, e.g.

set out "*|*lpr -Pmy\_laser\_printer"

#### **Plot Data Using**

The format of data within a file can be selected with the **using** option. An explicit scanf string can be used, or simpler column choices can be made.

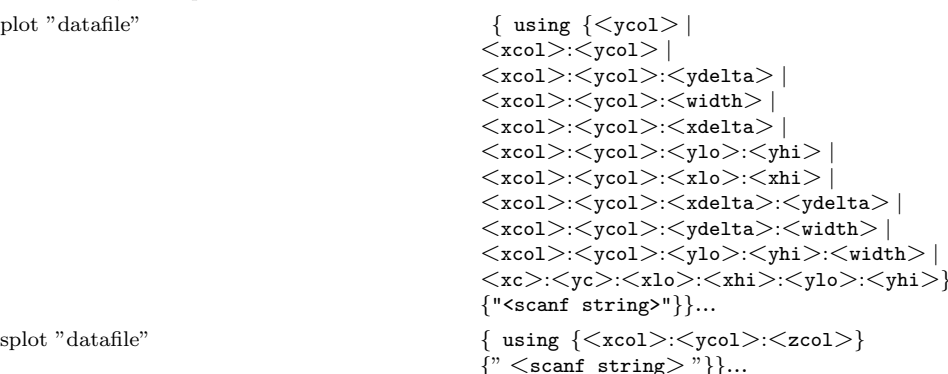

*<*xcol*>*, *<*ycol*>*, and *<*zcol*>* explicitly select the columns to plot from a space or tab separated multicolumn data file. If only *<*ycol*>* is selected for **plot**, *<*xcol*>* defaults to 1. If only *<*zcol*>* is selected for **splot**, then only that column is read from the file. An *<*xcol*>* of 0 forces *<*ycol*>* to be plotted versus its coordinate number. *<*xcol*>*, *<*ycol*>*, and *<*zcol*>* can be entered as constants or expressions. Expressions enclosed in parentheses can be used to compute a column data value from all numbers in the input record.

If errorbars (see also **plot errorbars**) are used for **plot**s, xdelta or ydelta (for example,  $a +/$ error) should be provided as the third column, or  $(x,y)$  low and  $(x,y)$  high as third and fourth columns. These columns must follow the x and y columns. If errorbars in both directions are wanted then xdelta and ydelta should be in the third and fourth columns, respectively, or xlow, xhigh, ylow, yhigh should be in the third, fourth, fifth, and sixth columns, respectively.

Scanf strings override any *<*xcol*>*:*<*ycol*>*(:*<*zcol*>*) choices, except for ordering of input, e.g.,

plot "datafile" using 2:1 "%f%\*f%f"

causes the first column to be y and the third column to be x.

If the scanf string is omitted, the default is generated based on the *<*xcol*>*:*<*ycol*>*(:*<*zcol*>*) choices. If the **using** option is omitted, "%f%f" is used for **plot** ("%f%f%f%f" or "%f%f%f%f%f%f" for **errorbar plot**s) and "%f%f%f" is used for **splot**.

#### plot "MyData" using "%\*f%f%\*20[^*\*n]%f" w lines

Data are read from the file "MyData" using the format "%\*f%f%\*20[ˆ*\*n]%f". The meaning of this format is: " $\%$ <sup>\*</sup>f" ignore the first number, " $\%$ f" then read in the second and assign to x, "%\*20[ˆ*\*n]" then ignore 20 non-newline characters, "%f" then read in the y value.

#### **Plot With Errorbars**

Error bars are supported for 2-d data file plots by reading one to four additional columns specifying ydelta, ylow and yhigh, xdelta, xlow and xhigh, xdelta and ydelta, or xlow, xhigh, ylow, and yhigh respectively. No support exists for error bars for **splot**s.

In the default situation, gnuplot expects to see three to six numbers on each line of the data file, either  $(x, y, y$ delta),  $(x, y, y)$ low, yhigh),  $(x, y, x$ delta),  $(x, y, x)$ low, xhigh),  $(x, y, x)$ delta), or (x, y, xlow, xhigh, ylow, yhigh). The x coordinate must be specified. The order of the numbers must be exactly as given above. Data files in this format can easily be plotted with error bars:

plot "data.dat" with errorbars (or yerrorbars)

plot "data.dat" with xerrorbars

plot "data.dat" with xyerrorbars

The error bar is a line plotted from  $(x, y)$  to  $(x, y)$  to  $(x)$  and  $(y)$ ,  $(y)$  to  $(x)$ ,  $(y)$ ,  $(y)$ ,  $(y)$ ,  $(y)$ ,  $(y)$ ,  $(y)$ ,  $(y)$ ,  $(y)$ ,  $(y)$ ,  $(y)$ ,  $(y)$ ,  $(y)$ ,  $(y)$ ,  $(y)$ ,  $(y)$ ,  $(y)$ ,  $(y)$ ,  $(y)$ ,  $(y)$ ,  $(y)$ ,  $(y)$ ,  $(y)$ ,  $(y)$ specified instead of ylow and yhigh, ylow=y-ydelta and yhigh=y+ydelta are derived. The values for xlow and xhigh are derived similarly from xdelta. If there are only two numbers on the line, yhigh and ylow are both set to y and xhigh and xlow are both set to x. To get lines plotted between the data points, **plot** the data file twice, once with errorbars and once with lines.

If x or y autoscaling is on, the x or y range will be adjusted to fit the error bars.

Boxes may be drawn with y error bars using the **boxerrorbars** style. The width of the box may be either set with the "set boxwidth" command, given in one of the data columns, or calculated automatically so each box touches the adjacent boxes. Boxes may be drawn instead of the cross drawn for the **xyerrorbars** style by using the **boxxyerrorbars** style.

x,y,ylow & yhigh from columns 1,2,3,4 plot "data.dat" us 1:2:3:4 w errorbars x from third, y from second, xdelta from 6 plot "data.dat" using 3:2:6 w xerrorbars x,y,xdelta & ydelta from columns 1,2,3,4 plot "data.dat" us 1:2:3:4 w xyerrorbars

#### **Plot Ranges**

The optional range specifies the region of the plot that will be displayed.

Ranges may be provided on the **plot** and **splot** command line and affect only that plot, or in the **set xrange**, set yrange, etc., commands, to change the default ranges for future plots.

[*{<*dummy-var*>*=*}{<*xmin*>*:*<*xmax*>}*] *{* [*{<*ymin*>*:*<*ymax*>}*] *}*

where  $\leq$ dummy-var $\geq$  is the independent variable (the defaults are x and y, but this may be changed with **set dummy**) and the min and max terms can be constant expressions.

Both the min and max terms are optional. The ':' is also optional if neither a min nor a max term is specified. This allows '[ ]' to be used as a null range specification.

Specifying a range in the **plot** command line turns autoscaling for that axis off for that plot. Using one of the **set** range commands turns autoscaling off for that axis for future plots, unless changed later. (See **set autoscale**).

This uses the current ranges  $plot \cos(x)$ This sets the x range only plot  $[-10:30]$  sin( $\pi x$ )/( $\pi x$ ) turns off autoscaling on both axes This sets xmax and ymin only plot  $[:200]$   $[-pi:]$   $\exp(\sin(x))$ This sets the x, y, and z ranges splot  $[0:3]$   $[1:4]$   $[-1:1]$   $x*y$ 

This sets both the x and y ranges plot  $[-pi:pi]$   $[-3:3]$   $tan(x)$ ,  $1/x$ sets only y range,  $\&$  plot  $[ ] [-2: \sin(5)*-8] \sin(x) **besj0(x)$ 

#### **Plot With Style**

Plots may be displayed in one of twelve styles: **lines**, **points**, **linespoints**, **impulses**, **dots**, **steps**, **errorbars** (or **yerrorbars**), **xerrorbars**, **xyerrorbars**, **boxes**, **boxerrorbars**, or **boxxyerrorbars**. The **lines** style connects adjacent points with lines. The **points** style displays a small symbol at each point. The **linespoints** style does both **lines** and **points**. The **impulses** style displays a vertical line from the x axis (or from the grid base for **splot**) to each point. The **dots** style plots a tiny dot at each point; this is useful for scatter plots with many points. The **steps** style is used for drawing stairstep-like functions. The **boxes** style may be used for barcharts.

The **errorbars** style is only relevant to 2-d data file plotting. It is treated like **points** for **splot**s and function **plot**s. For data **plot**s, **errorbars** is like **points**, except that a vertical error bar is also drawn: for each point  $(x,y)$ , a line is drawn from  $(x,y)$  to  $(x,y)$  to  $(x,y)$  a tic mark is placed at the ends of the error bar. The ylow and yhigh values are read from the data file's columns, as specified with the **using** option to plot. The **xerrorbars** style is similar except that it draws a horizontal error bar from xlow to xhigh. The **xyerrorbars** or **boxxyerrorbars** style is used for data with errors in both x and y. A barchart style may be used in conjunction with y error bars through the use of **boxerrorbars**. The See **plot errorbars** for more information.

Default styles are chosen with the **set function style** and **set data style** commands.

By default, each function and data file will use a different line type and point type, up to the maximum number of available types. All terminal drivers support at least six different point types, and re-use them, in order, if more than six are required. The LaTeX driver supplies an additional six point types (all variants of a circle), and thus will only repeat after twelve curves are plotted with points.

If desired, the style and (optionally) the line type and point type used for a curve can be specified.

with *<*style*> {<*linetype*> {<*pointtype*>}}*

where *<*style*>* is either **lines**, **points**, **linespoints**, **impulses**, **dots**, **steps**, **errorbars** (or **yerrorbars**), **xerrorbars**, **xyerrorbars**, **boxes**, **boxerrorbars**, **boxxyerrorbars**.

The *<*linetype*>* & *<*pointtype*>* are positive integer constants or expressions and specify the line type and point type to be used for the plot. Line type 1 is the first line type used by default, line type 2 is the second line type used by default, etc.

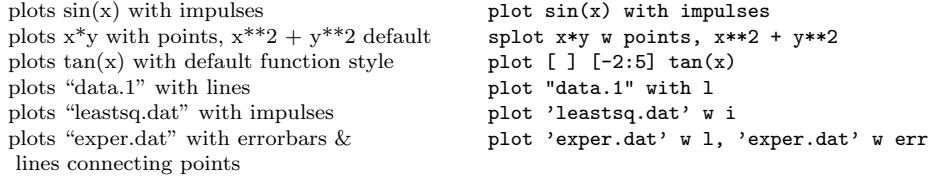

Here 'exper.dat' should have three or four data columns.

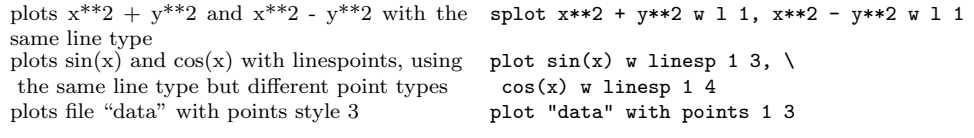

Note that the line style must be specified when specifying the point style, even when it is irrelevant. Here the line style is 1 and the point style is 3, and the line style is irrelevant.

See **set style** to change the default styles.

#### **Plot Title**

A title of each plot appears in the key. By default the title is the function or file name as it appears on the plot command line. The title can be changed by using the **title** option. This option should precede any **with** option.

title "*<*title*>*"

where  $\lt$ title $\gt$  is the new title of the plot and must be enclosed in quotes. The quotes will not be shown in the key.

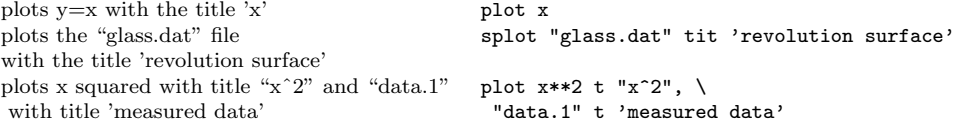

#### **Set-Show Commands**

All commands below begin with either **set** or **unset**, and usually their state can be shown by passing their name to the **show** command.

force autoscaling of an axis **autoscale** [<axes>] enter/exit parametric mode **parametric**  $\frac{1}{2}$ enter/exit parametric mode display border  $clip$  points/line near boundaries default plotting style for data data data style <style-choice><br>specify dummy variable dummy <dummy <dummy1>.<dummy2>... specify dummy variable dummy <dummy1>,<dummy2>...<br>tic-mark label format specification format [<axes>]["format-st tic-mark label format specification format [<axes>]["format-string"]<br>function plotting style function style <atyle-choice> enables hiddenline removal **hidden3d** [...]<br>specify number of isolines **historial** isosamples <n1 enables key of curves in plot logscaling of axes (optionally giving base) logscale <axes> [<br/>base>] color-mapped plotting modes pm3d [*. . .* ] mapping 2D coordinates polar<br>set radial range rrange set sampling rate of functions samples <expression> set scaling factors of plot size <xsize>,<ysize> control display of isolines of surface surface<br>
surface surface surface surface surface surface surface surface surface surface surface surface surface surface surface surface surface surface surface surface surface surfac control graphics device change direction of tics tics <direction><br>adjust relative height of vertical axis ticslevel <level> adjust relative height of vertical axis adjust size of tick marks ticscale [<size>] turn on time/date stamp time<br>set centered plot title title title set centered plot title title title-text" <xoff>,<yoff> set parametric range  $\{ \text{train}\}$ :<tmax>] set surface parametric ranges **urange or vrange** sets the top view (map) for **splot** view map sets x-axis label  $x$ -axis label  $x$ -axis  $x$ -axis label  $x$ -axis  $x$ -axis  $x$ -axis  $x$ -axis  $x$ -axis  $x$ -axis  $x$ -axis  $x$ -axis  $x$ -axis  $x$ -axis  $x$ -axis  $x$ -axis  $x$ -axis  $x$ -axis  $x$ -axis  $x$ -axis  $x$ -axis  $x$ -axis  $x$ set horizontal range  $\{xmin\}$ :  $\{xmin\}$ :  $\{xmax\}$ ] change horizontal tics xtics <start>,<incr>,<end>,

draw x-axis <br>sets v-axis label <br> xiabel <br> xiabel <br> xiabel <br> xiabel <br> xiabel <br> xiabel <br> xiabel <br> xiabel <br> xiabel <br> xiabel <br> xiabel <br> xiabel <br> xiabel <br> xiabel <br> xiabel <br> xiabel <br> xiabel <br> xiabel <br> xiabel <br> xiabel <br> xiabel <br> set vertical range yrange [<ymin>:<ymax>] change vertical tics ytics <start>,<incr>,<end>,

draw y-axis yzeroaxis set default threshold for values near 0 zero  $\langle$  expression> draw axes zeroaxis sets z-axis label zlabel "<label>" <xoff>,<yoff> change vertical tics  $\langle \text{start}\rangle$ ,  $\langle \text{incr}\rangle$ ,  $\langle \text{end}\rangle$ ,

unit any angles are given in angles [degrees|radians]<br>arrows from point to arrow  $\frac{1}{\tan 2}$  [from  $\frac{1}{\tan 2}$ ] arrow [<tag>][from <sx>,<sy>,<sz>] [to <ex>,<ey>,<ez>][head|nohead|heads] border [<choice>] [<style>]<br>clip <clip-type> specify parameters for contour plots cntrparam [spline][points][order][levels]<br>enable splot contour plots contour [base|surface|both] contour [base|surface|both] function style <style-choice> draw a grid at tick positions grid [<which tics>...] [<linestyle>] isosamples  $\langle n1\rangle$ [, $\langle n2\rangle$ ]<br>kev  $[\ldots]$ mapping 3D coordinates mapping [cartesian|spherical|cylindrical]<br>
offsets from center of graph offsets <1eft>,<right>,<top>,<br/><br/>shottom> offsets <left>,<right>,<top>,<br/>>bottom> rrange [<rmin>:<rmax>] trange [<tmin>:<tmax>] sets the view point for **splot** view  $\langle \text{rot}_x \rangle$ ,  $\langle \text{rot}_z \rangle$ ,  $\langle \text{scale} \rangle$ ,  $\langle \text{scale} \rangle$ "<label>" <pos> adjust number of minor tick marks mxtics OR mytics [<freq>] ylabel "<label>" <xoff>,<yoff> "<label>" <pos> zrange [<zmin>:<zmax>] "<label>" <pos>

#### **Contour Plots**

Enable contour drawing for surfaces. This option is available for **splot** only.

Syntax: set contour *{* base *|* surface *|* both *}* unset contour

If no option is provided to **set contour**, the default is **base**. The three options specify where to draw the contours: **base** draws the contours on the grid base where the x/ytics are placed, **surface** draws the contours on the surfaces themselves, and **both** draws the contours on both the base and the surface.

See also **set cntrparam** for the parameters that affect the drawing of contours.

#### **Contour Parameters**

Sets the different parameters for the contouring plot (see also **contour**).

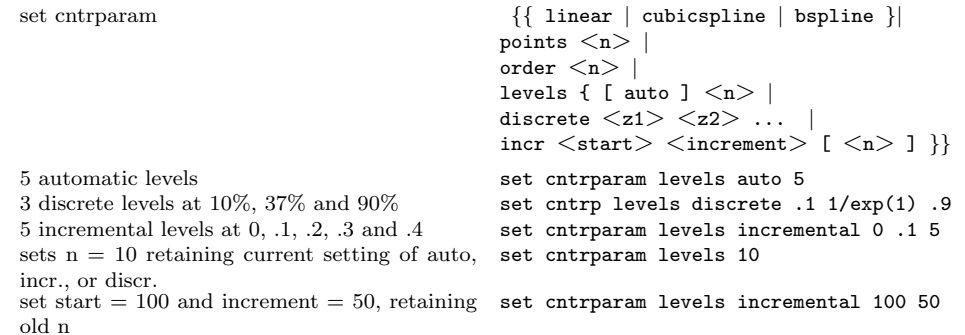

This command controls the way contours are plotted.  $\langle n \rangle$  should be an integral constant expression and  $\langle z_1 \rangle$ ,  $\langle z_2 \rangle$  any constant expressions. The parameters are:

**linear**, **cubicspline**, **bspline** - Controls type of approximation or interpolation. If **linear**, then the contours are drawn piecewise linear, as extracted from the surface directly. If **cubicspline**, then piecewise linear contours are interpolated to form a somewhat smoother contours, but which may undulate. The third option is the uniform **bspline**, which only approximates the piecewise linear data but is guaranteed to be smoother.

**points** - Eventually all drawings are done with piecewise linear strokes. This number controls the number of points used to approximate a curve. Relevant for **cubicspline** and **bspline** modes only.

**order** - Order of the bspline approximation to be used. The bigger this order is, the smoother the resulting contour. (Of course, higher order bspline curves will move further away from the original piecewise linear data.) This option is relevant for **bspline** mode only. Allowed values are integers in the range from 2 (linear) to 10.

**levels** - Number of contour levels, 'n'. Selection of the levels is controlled by 'auto' (default), 'discrete', and 'incremental'. For 'auto', if the surface is bounded by zmin and zmax then contours will be generated from zmin+dz to zmax-dz in steps of size dz, where  $dz = (zmax - zmin)$ (levels + 1). For 'discrete', contours will be generated at  $z = z1$ ,  $z2$  ... as specified. The number of discrete levels is limited to MAX DISCRETE LEVELS, defined in plot.h to be 30. If 'incremental', contours are generated at *<*n*>* values of z beginning at *<*start*>* and increasing by *<*increment*>*.

### **Specifying Labels**

Arbitrary labels can be placed on the plot using the **set label** command. If the z coordinate is given on a **plot** it is ignored; if it is missing on a **splot** it is assumed to be 0.

set label  $\{\langle \text{tag>} \}^n$   $\{\text{label text>}^n\}$   $\{\text{at } \langle x \rangle, \langle y \rangle, \langle z \rangle\}$ 

*{<*justification*>}*

unset label *{<*tag*>}* show label

The text defaults to "", and the position to 0,0,0. The  $\langle x \rangle$ ,  $\langle y \rangle$ , and  $\langle z \rangle$  values are in the graph's coordinate system. The tag is an integer that is used to identify the label. If no *<*tag*>* is given, the lowest unused tag value is assigned automatically. The tag can be used to delete or change a specific label. To change any attribute of an existing label, use the **set label** command with the appropriate tag, and specify the parts of the label to be changed.

By default, the text is placed flush left against the point x,y,z. To adjust the way the label is positioned with respect to the point x,y,z, add the parameter *<*justification*>*, which may be **left**, **right** or **center**, indicating that the point is to be at the left, right or center of the text. Labels outside the plotted boundaries are permitted but may interfere with axes labels or other text.

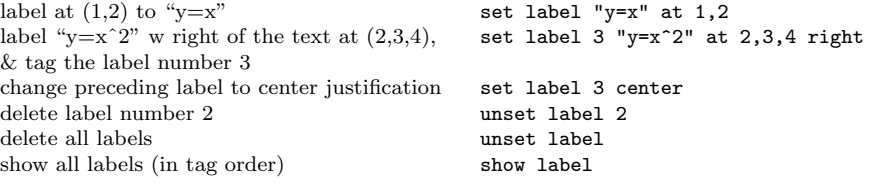

(The EEPIC, Imagen, LaTeX, and TPIC drivers allow *\\* in a string to specify a newline.)

#### **Miscellaneous Commands**

For further information on these commands, print out a copy of the gnuplot manual.

change working directory cd erase current screen or device clear exit gnuplot exit or quit or EOF display text and wait  $\qquad \qquad$  pause <time> ["<string>"] print the value of  $\langle$  expression $\rangle$  print  $\langle$  expression $\rangle$ print working directory **pwd** repeat last **plot** or **splot** replot spawn an interactive shell  $\qquad$  ! (UNIX) or \$ (VMS)

#### **Environment Variables**

A number of shell environment variables are understood by gnuplot. None of these are required, but may be useful. See 'help environment' for the complete description.

If GNUTERM is defined, it is used as the name of the terminal type to be used. This overrides any terminal type sensed by gnuplot on start up, but is itself overridden by the .gnuplot (or equivalent) start-up file (see **start-up**), and of course by later explicit changes.

On Unix, OS/2, and MS-DOS, GNUHELP may be defined to be the pathname of the HELP file (gnuplot.gih).

On VMS, the symbol GNUPLOT\$HELP should be defined as the name of the help library for gnuplot.

On Unix, HOME is used as the name of a directory to search for a .gnuplot file if none is found in the current directory. On OS/2 and MS-DOS, GNUPLOT is used to search for gnuplot.ini file. On VMS, SYS\$LOGIN: is used. See 'help start-up'.

GNUPLOT LIB may be used to define additional search directories for data and command (script) files.

On Unix, PAGER is used as an output filter for help messages.

GDFONTPATH is the directory where png terminal searches TrueType fonts, i.e. files like arial.ttf. GNUPLOT FONTPATH is that for the postscript terminal.

On Unix, SHELL is used for the **shell** command. On MS-DOS, COMSPEC is used for the **shell** command.

On MS-DOS, if the BGI interface is used, the variable **BGI** is used to point to the full path to the BGI drivers directory. Furthermore SVGA is used to name the Super VGA BGI driver in 800x600 res., and its mode of operation as 'Name.Mode'. For example, if the Super VGA driver is C:*\*TC*\*BGI*\*SVGADRV.BGI and mode 3 is used for 800x600 res., then: 'set BGI=C:*\*TC*\*BGI' and 'set SVGA=SVGADRV.3'.

GNUFITLOG holds the name of a directory or a file that saves fit results.

#### **Expressions**

In general, any mathematical expression accepted by C, FORTRAN, Pascal, or BASIC is valid. The precedence of these operators is determined by the specifications of the C programming language. White space (spaces and tabs) is ignored inside expressions.

Complex constants may be expressed as  $\{\langle \text{real}\rangle, \langle \text{imag}\rangle\}$ , where  $\langle \text{real}\rangle$  and  $\langle \text{imag}\rangle$  must be numerical constants. For example, *{*3*,* 2*}* represents 3 + 2**i** and *{*0*,* 1*}* represents **i** itself. The curly braces are explicitly required here.

### **Functions**

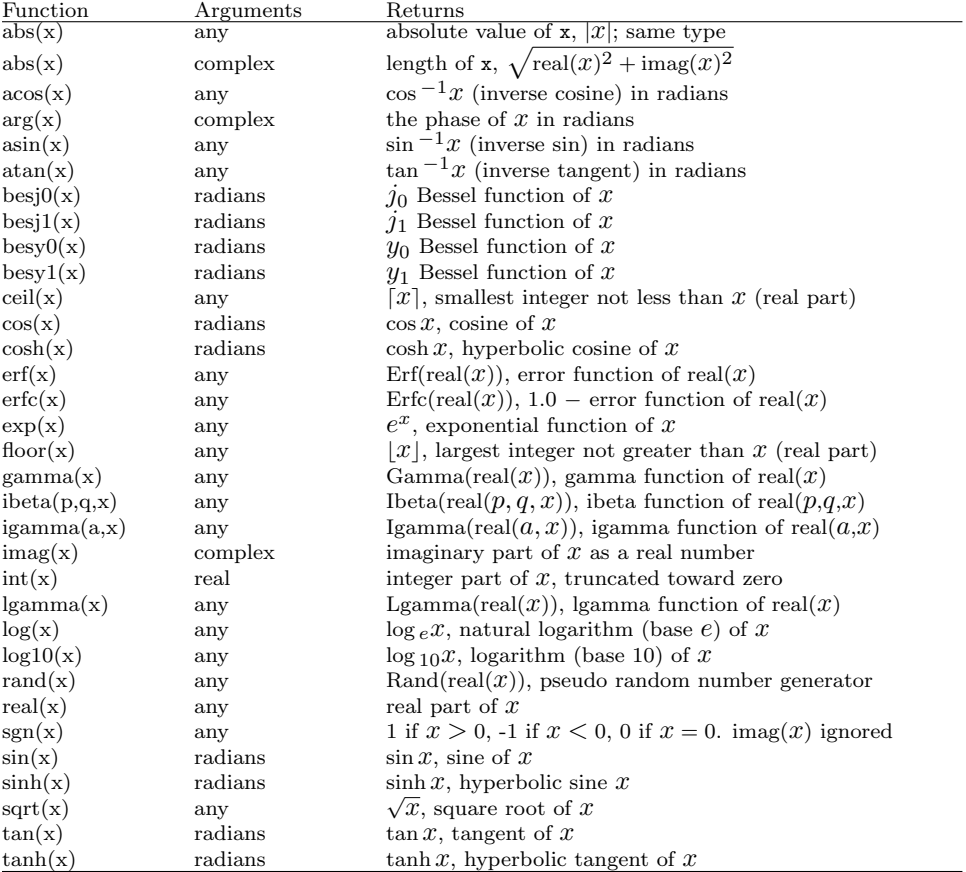

The functions in gnuplot are the same as the corresponding functions in the Unix math library, except that all functions accept integer, real, and complex arguments, unless otherwise noted. The **sgn** function is also supported, as in BASIC.

## **Operators**

The operators in gnuplot are the same as the corresponding operators in the C programming language, except that all operators accept integer, real, and complex arguments, unless otherwise noted. The \*\* operator (exponentiation) is supported, as in FORTRAN.

Parentheses may be used to change order of evaluation.